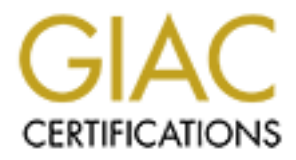

# Global Information Assurance Certification Paper

# Copyright SANS Institute [Author Retains Full Rights](http://www.giac.org)

This paper is taken from the GIAC directory of certified professionals. Reposting is not permited without express written permission.

# [Interested in learning more?](http://www.giac.org/registration/gsec)

Check out the list of upcoming events offering "Security Essentials: Network, Endpoint, and Cloud (Security 401)" at http://www.giac.org/registration/gsec

# **EXECUTE:**<br> **EXECUTE:**<br> **EXECUTE:**<br> **EXECUTE:**<br> **CIAC Security Essentials Certification (GSEC<br>
Submitted By: Lorie W. Carter<br>
July 29, 2004<br>
<br>
<b>Authormation FL, April 2004**<br>
Orlando, FL, April 2004<br>
<br> **CIAC Security Essent Setting Up a Honeypot Using a Bait and Switch Router**

**Practical Assignment GIAC Security Essentials Certification (GSEC)**

**Submitted By: Lorie W. Carter**

 $July 29, 2004$ 

**Track 1 –SANS Security Essentials and the CISSP 10 Domains Orlando, FL, April 2004**

# **Table of Contents:**

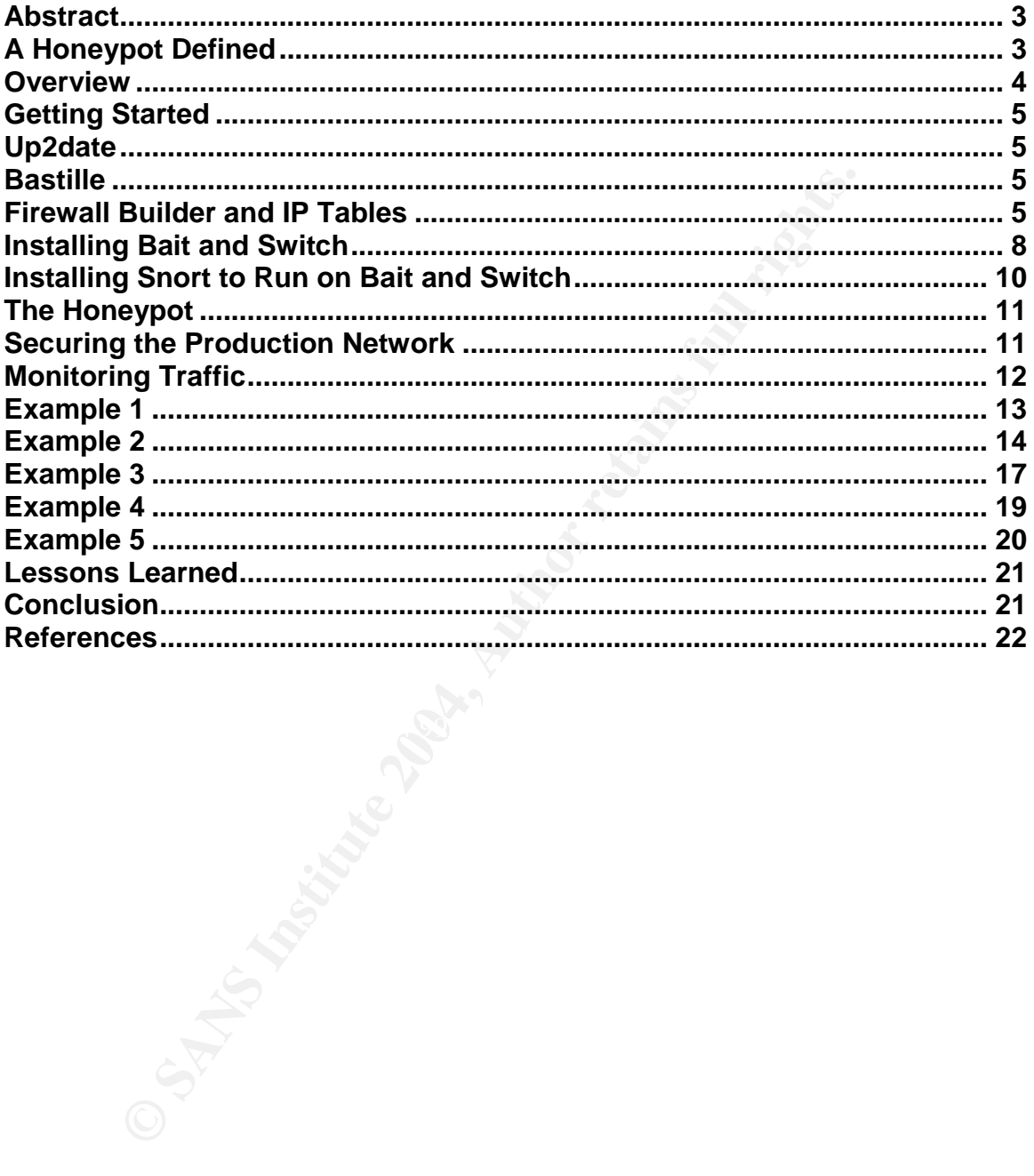

# **Abstract**

While conducting research for this practical I found that there were many different arenas that warrant a closer look. I chose honeypots for this practical because they allow an administrator to track and learn from black-hats first hand without the attacker ever being aware that somebody is watching.

A honeypot can be as simple or elaborate as necessary. The Bait and Switch router method was used for this practical because it is cost effective, and it provided an opportunity to learn the Linux operating system.

This practical covers how to set up a Bait and Switch router on a Red Hat Linux server that will direct all unauthorized traffic to a honeypot while legitimate traffic will continue to the private network. I will then analyze some of the data collected during the exercise to demonstrate that the Bait and Switch method worked. A brief explanation of the exploits will be included in addition to the analysis of the data.

# **A Honeypot Defined**

networks<sup>1</sup>. A honeypot is a device placed openly on a network for tracking unauthorized activity and to collect data related to that activity. The data collected is studied to learn about the latest tools and trends used by black-hats. The knowledge gained from this analysis is used as an aid for administrators in protecting system

The two most common types of honeypots include High-Interaction and Low-Interaction. A High-Interaction honeypot makes the entire operating system along with the software installed accessible to a black-hat, where as a Low-Interaction honeypot only emulates systems and services running.

or can be as smple or elaborate as necessary. The Bart an boost can be as smel or en aborate as necessary. The bart an opportunity to learn the Linux operating system.<br>
And a poportunity to learn the Linux operating system Both have advantages and disadvantages. High-Interaction honeypots do not limit the actions of the attacker, which allows for more data to be captured. Using a High-Interaction honeypot, however, can be expensive to deploy and comes at a high risk of being used to launch attacks. Low-Interaction honeypots are easy to deploy and can be considered inexpensive because they can emulate several machines running at the same time. The disadvantage is that the attacker is limited on what actions can be performed, thus, limiting the amount of data that can be captured for analysis. $<sup>2</sup>$ </sup>

<sup>&</sup>lt;sup>1</sup> The Honeynet Project, <u>Know Your Enemy, Learning About Security Threats, Second Edition</u> <sup>2</sup> Spitzner, Lance, "Honeypots, Definitions and Value of Honeypots", URL: http://www.trackinghackers.com/papers/honeypots.html

#### **Overview**

Red Hat Linux 9.0 was installed and was hardened using Bastille and Red Hat's Up2date on the Bait and Switch Router. A simple firewall was put into place using Firewall Builder as a front end for IP Tables on the same Linux machine.

For the honeypot server, Windows 2000 Server was installed and nothing was locked down. This would allow black-hats free reign of everything on the system.

On the private network, data was also backed up on a regular basis to reinforce the integrity of the machines on the private network. Microsoft Baseline Security Analyzer (MBSA) was used to audit systems for vulnerabilities, then, all security holes were patched.

To track activity, the Snort plug-in for Bait and Switch was used to analyze the types of traffic received and was cross-referenced with the IIS and firewall logs.

The diagram below is an example of the architecture of the project.

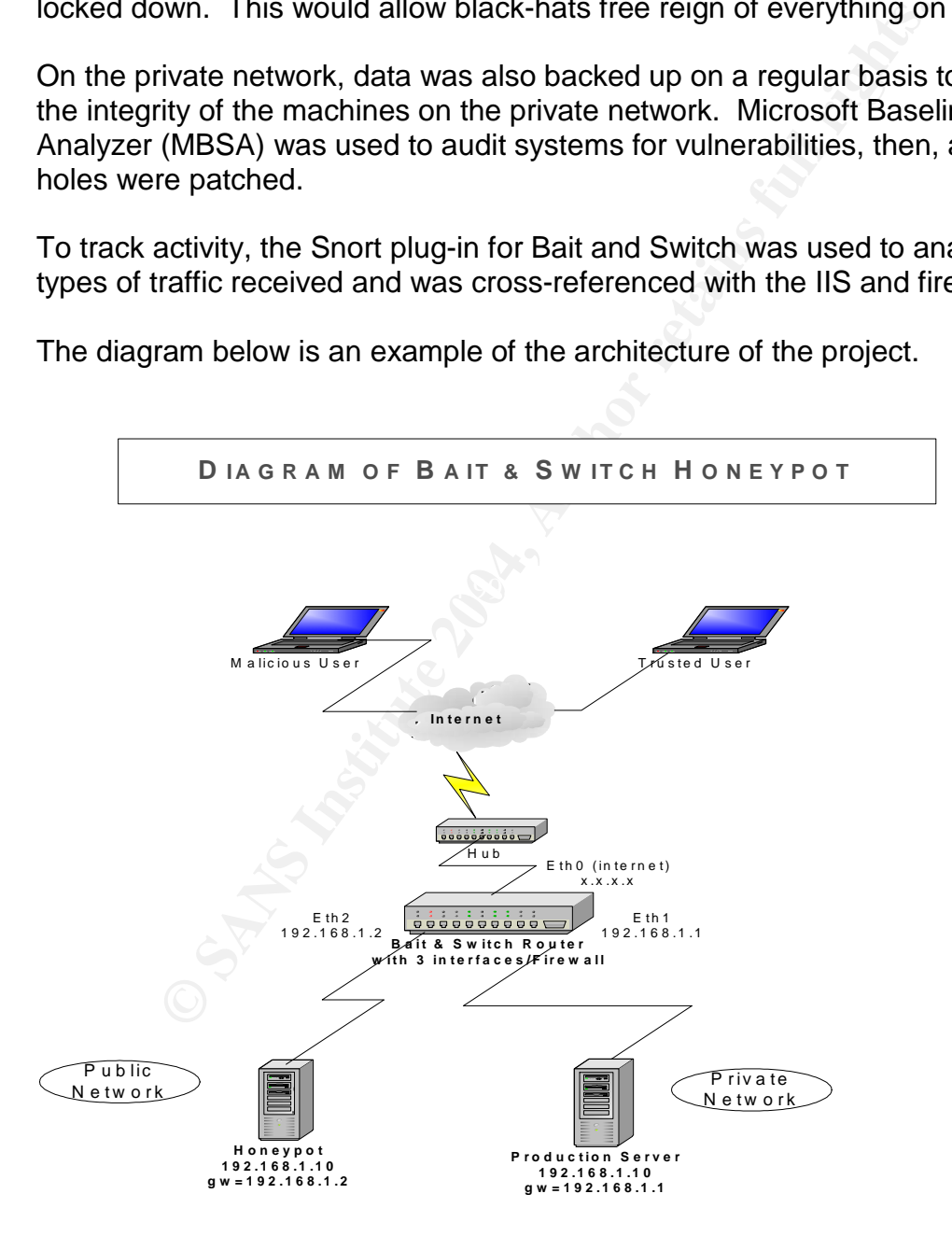

# **Getting Started**

This project required a full install of the Linux 9.0 operating system. This helped to minimize some of the dependency problems that were encountered during an attempt to do a lean install of the operating system. Ximian desktop was also installed from www.ximian.com by clicking on the Ximian desktop link. Ximian is a GUI desktop interface for Linux.<sup>3</sup>

# **Up2date**

The Linux Server was updated with the latest security patches using Red Hat's Up2date. Up2date is a client for a Red Hat maintained network that provides system updates by connecting to Red Hat servers to download and install the latest security patches. These packages are updated on a regular basis to address the latest security concerns. To obtain the latest version of Up2date, go to http://rhn.redhat.com/help/latest-up2date.pxt.<sup>4</sup>

# **Bastille**

http://www.bastille-linux.org/.<sup>5</sup> Bastille is recommended to harden any Linux server. Bastille is a free hardening tool that is helpful to new users in the Linux environment because of its ease of use. Bastille is a software tool that checks the system for security holes and then makes suggestions by providing a description of what the vulnerability is and why it should be closed. The Bastille download can be found out on

# **Firewall Builder and IP Tables**

x Server was updated with the latest security patches using<br>
Up2date is a client for a Red Hat maintained network that<br>
pdates by connecting to Red Hat servers to download and i<br>
unity patches. These packages are updated o The firewall was put in place primarily for masquerading purposes. Masquerading (IP Table's version of Network Address Translation) was needed because this project is set up in a home lab on a cable modem, and only one IP address is assigned. All of the machines needed to be hidden behind the public IP address of the cable modem. Also, NAT (Network Address Translation) was needed to allow public access through the Bait & Switch router to the privately addressed honeypot and production servers.

The firewall consists of IP Tables and Firewall Builder as the front end. IP Tables is a Linux based network packet filter that is installed by default when the operating system is installed. It filters packets as they enter the machine and then allows them to pass through or to be stopped according to what the rule sets call for. Firewall Builder uses an object-oriented approach that has a GUI

<sup>&</sup>lt;sup>3</sup> Ximian, v. 2.0, URL: http://www.novell.com/products/desktop/

<sup>4</sup> Up2Date, URL: http://rhn.redhat.com/help/latest-up2date.pxt

 $5\overline{\text{Bastille}}$ , v. 2.1, URL: http://www.bastille-linux.org (June 18, 2004)

and set of compilers used for configuring and managing a variety of platforms including IP Tables.

# *Downloading and Installing Firewall Builder*

Since IP Tables is already installed by default when the operating system is installed, it is only required to install Firewall Builder. The packages required for the install can be obtained from the Firewall Builder web site by clicking on the download section (http://www.fwbuilder.org/).

First, install the following files in the order described. Start with the corresponding development packages for libsigc++10-1.0 and gtkmm-1.2.10.

rpm -ivh gtkmm-1.2.10-fr3.i386.rpm rpm –ivh gtkmm-devel-1.2.10-fr.1386.rpm rpm –ivh libsigc++10-1.0.4-fr3.1386.rpm rpm –ivh libsigc++10-devel-1.0.4-fr3.1386.rpm

Next, run libfwbuilder-1.0.2.2.rh9.i386.rpm, fwbuilder-1.1.2-1.rh9.i386.rpm, fwbuilder-ipt.1.1.2-1.rh9.i386.rpm, and finally firewall\_initscript.tar.gz with the following commands:

tar –ivh firewall\_initscript.tar.gz rpm -ivh libfwbuilder-1.0.2-2.rh9.i386.rpm rpm –ivh fwbuilder-1.1.2-1.rh9.i386.rpm  $rpm - ivh fwbuilder-ipt.1.1.2-1.rh9.i386.rpm$ 

# *Configuring Firewall Builder*

d section (http://www.fwbuilder.org/).<br>
all the following files in the order described. Start with the<br>
Inding development packages for libsigc++10-1.0 and gtkmn<br>
m -ivh gtkmm-devel-1.2.10-fr3.i386.rpm<br>
m -ivh gtkmm-devel To configure Firewall Builder, set the global configurations, the working path, create the firewall object and configure the interfaces for it, and finally add the host object for the honeypot. I also chose to show the object tree as a single view (in my opinion, this is an easier choice for viewing and compiling the rules),

Set up a directory for the service to get its rules from.

mkdir /etc/firewall.

Next, copy the firewall service into that service directory. The directory structure called for:

cp /opt/firewall-initscript/firewall /etc/init.d/firewall.

Then change permissions on the firewall directory by running the following command:

chmod 744 /etc/init.d/firewall.

Finally, include the 'symbolic link' for the service. Ideally, this should go after the network service in both run level 3 and run level 5 with the following commands:

ln –s /etc/init.d/firewall /etc/rc.d/rc3.d/S11firewall ln –s /etc/init.d/firewall /etc/rc.d/rc5.d/S11firewall

# *Setting up Rules and NAT*

Three simple firewall rules applied:

From the source of the firewall and honeypot to any destination with any service, accept – (this is defining the masquerading rule).

From any source to the honeypot on any service, accept –(which means let any traffic enter the honeypot).

From any source to any destination on any service, deny (which is the catch all rule).

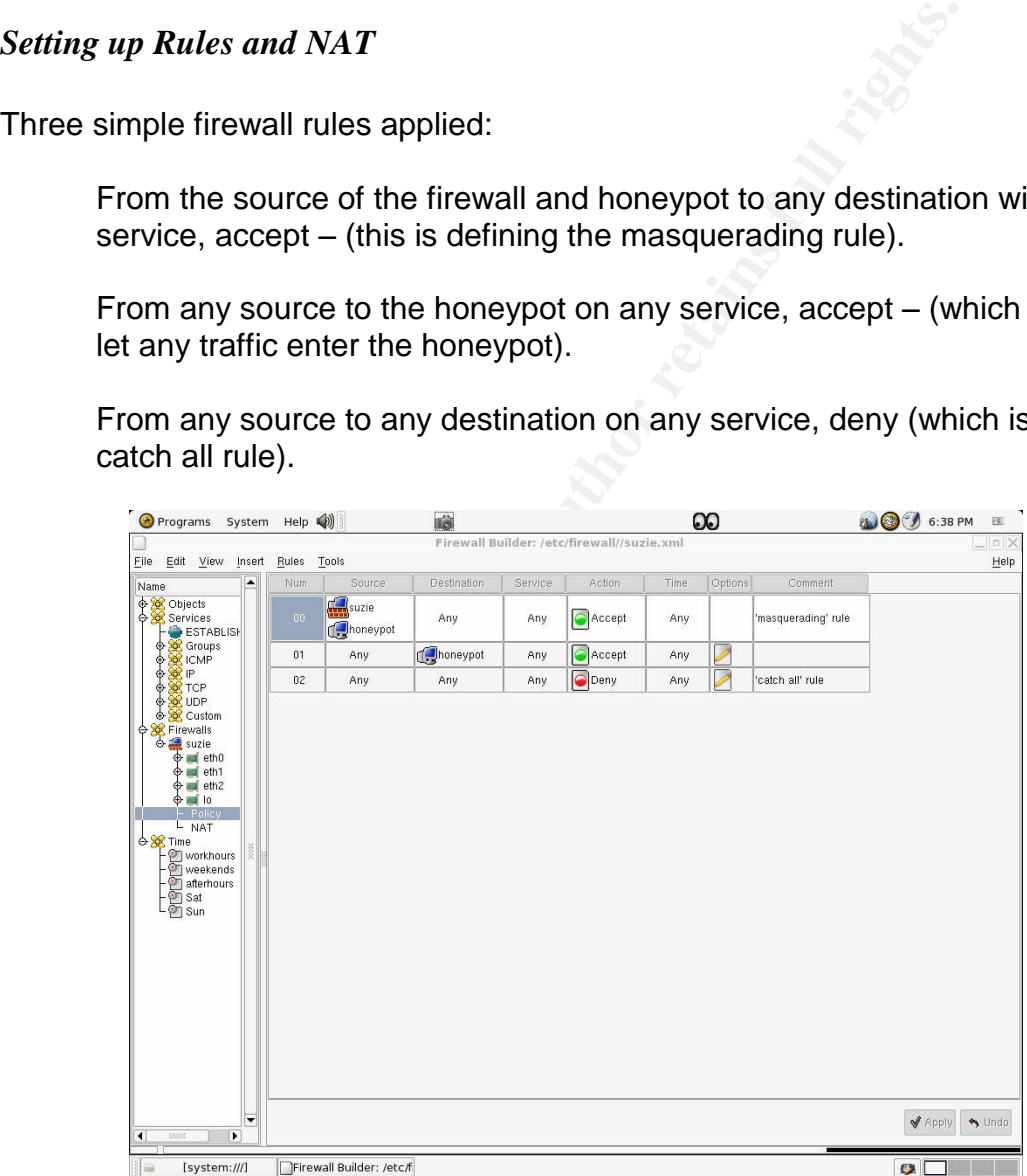

Under Network Address Translation (NAT), the following rules were applied:

From the original source (which is the honeypot) to any destination with any service, use Ethernet 0.

From any source to Ethernet 0 on any service gets translated to the honeypot.

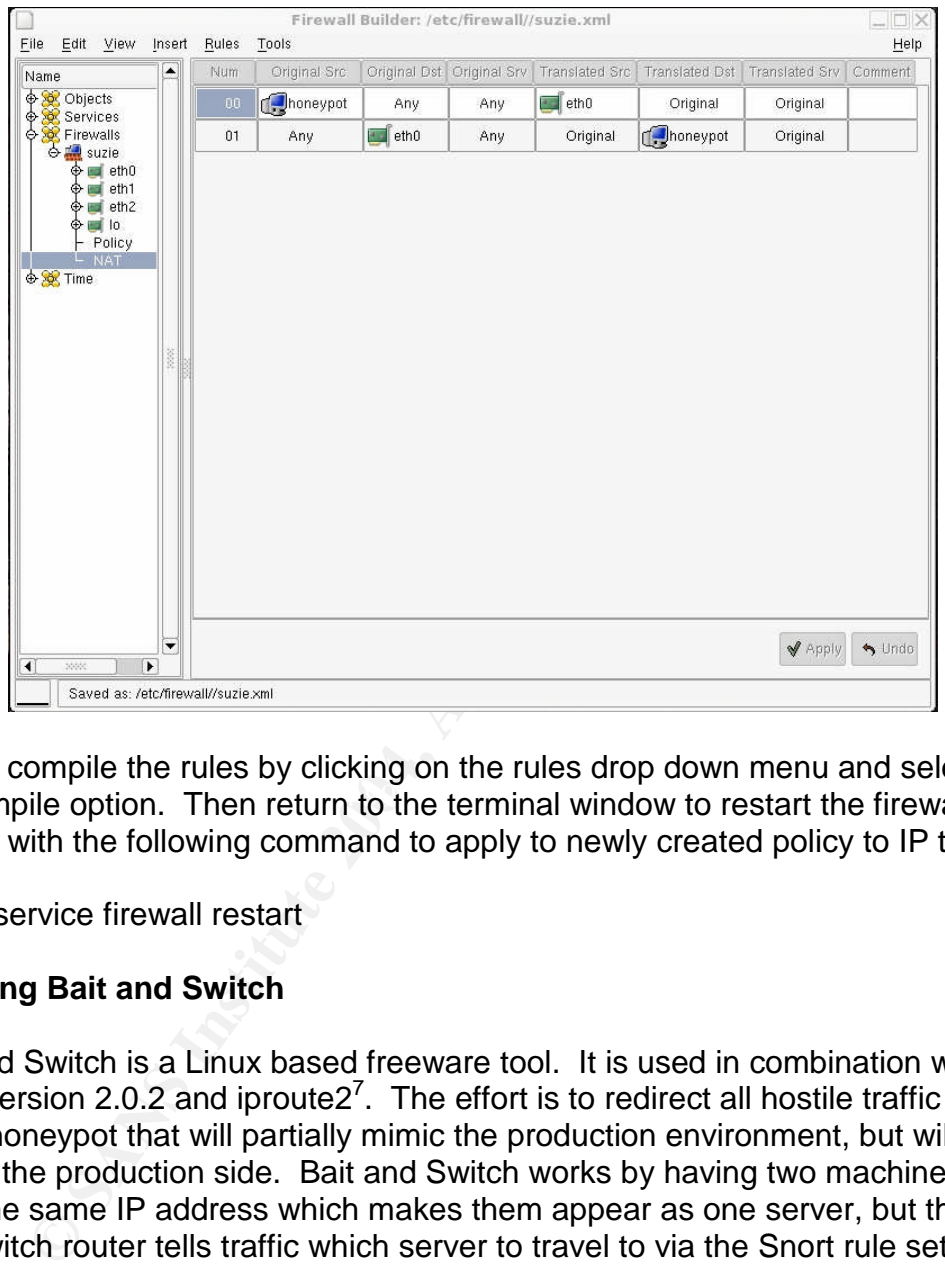

the compile option. Then return to the terminal window to restart the firewall Finally, compile the rules by clicking on the rules drop down menu and selecting service with the following command to apply to newly created policy to IP tables.<sup>6</sup>

service firewall restart

# **Installing Bait and Switch**

Bait and Switch is a Linux based freeware tool. It is used in combination with Snort version 2.0.2 and iproute2 $7$ . The effort is to redirect all hostile traffic silently to the honeypot that will partially mimic the production environment, but will still secure the production side. Bait and Switch works by having two machines that have the same IP address which makes them appear as one server, but the Bait and Switch router tells traffic which server to travel to via the Snort rule set. For example, if you want a known exploit to be "switched" to the honeypot you would write a Snort rule for that exploit, otherwise if no Snort rule matches then the traffic is legitimate and will be allowed to travel to the production server. Also,

 $6$  Unknown author, "Firewall Builder's User's Guide", November 04, 2003, URL: http://www.fwbuilder.org/UsersGuide.pdf

 $<sup>7</sup>$  The latest version of Bait and Switch includes an updated version of snort, but the instructions have not</sup> been updated to include this information.

you can set a particular "untrusted host" to always be switched to the honeypot by adding an entry to a "blacklist file".

On the Linux Bait and Switch machine, three network interface cards will be required. Two interfaces will be used for the honeypot and production gateways. The other interface will communicate with the honeypot and production servers, back and forth to and from the Internet.

After configuring Ethernet 1 and Ethernet 2 with private IP's and configuring Ethernet 0 for Internet usage (I used DHCP), download Bait and Switch, version 2.0, from http://baitnswitch.sourceforge.net and Snort, version 2.0.2, from www.snort.org. I chose to extract the software to the /opt directory. Do not install Snort at this point. It will need to be installed and configured after the Bait and Switch piece is complete. The command to extract and create the bnsroot directory for Bait and Switch is as follows:

tar –zxvf baitnswitch-\*\*.tar.gz

To configure Bait and Switch, reference the following document found on the Bait and Switch web site, "How to Configure and Use a Bait and Switch Router", https://sourceforge.net/docman/?group\_id=64718<sup>8</sup>. These instructions were found to be straightforward and easy to use.

Switch to the bns/config directory and run the script to configure Bait and Switch.

cd /bns/config $\blacksquare$ ./bns\_conf.bash script

may Ethenet 1 and Ethenet 2 with private IP<sup>P</sup>s and com-<br>O for Internet usage (I used DHCP), download Bait and Swi<br>http://baitnswitch.sourceforge.net</u> and Snort, version 2.0.2,<br><u>rt.org</u>. I chose to extract the software to Choose option one only once so that it echoes the names of the new routing tables to /etc/iproute2/rt\_tables. Next, select option two; you will be prompted to answer several questions including configuring the external, production, and honeypot interfaces. It also answers several questions pertaining to incoming packets, how Snort shall interact, and provides the option to make a file to hold a list of known blacklist addresses, which are to be automatically rerouted to the honeypot machine (if any are known at this time). Next, select option three in order to patch Snort. Now go back to the terminal window, switch to the bnsroot directory and run ./bnsroutes.bash (but first, you may need to change permissions). Then go to bnsroot/bns/switching and compile switchcore by typing in the following commands.<sup>9</sup>

chmod 777 ./bnsroutes.bash ./bnsroutes.bash gcc –lpthread switchore.c –o switchcore.

<sup>&</sup>lt;sup>8</sup> Witsitt, Jack, "Configuring a Bait and Switch Honeypot Router", 56:4E, Version 1-b, URL: https://sourceforge.net/docman/display\_doc.php?docid=15441&group\_id=64718,

<sup>&</sup>lt;sup>9</sup> Witsitt, Jack, "The Bait and Switch Honeypot", July 14, 2003, URL: http://baitnswitch.sourceforge.net/

# **Installing Snort to Run on Bait and Switch**

Lets talk about how Snort interacts with the Bait and Switch mechanism. Basically, incoming traffic gets sent through the Snort rules set and if a rule is matched, then it is sent to the Bait and Switch router via the Bait and Switch output plug-in for Snort, and is in turn, 'switched' to the honeypot.

Earlier, Snort, version 2.0.2, was downloaded and now it needs to be installed. Make a directory for Snort in the /etc directory.

mkdir /etc/snort

Make the directory where the logs will be stored:

mkdir /var/log/snort.

Go to the directory where the Snort packages were download and extract the program:

```
tar –xvzf snort-2.0.2.tar.gz
```
Then go to the Snort directory and type the following command to configure Snort.

cd /etc/snort = Af19 FA27 2F94 9989 B5 DE3D F8B5 06E4 A169 B5 06E45 A169 4E46 A169 4E46 A169 4E46 A169 4E46 A169 4E46 A169 4E46 A169 4E46 A169 4E46 A169 4E46 A169 4E46 A169 4E46 A169 4E46 A169 4E46 A169 4E46 A169 4E46 A169 ./configure

mort, version 2.0.2, was downloaded and now it needs to be<br>irectory for Snort in the /etc directory.<br>Iir /etc/snort<br>directory where the logs will be stored:<br>Iir /var/log/snort.<br>directory where the Snort packages were downl Issue a 'make' command and then a 'make install' command. Next, include the Snort rules. For ease of use, the standard rule set that was downloaded with Snort for the Bait and Switch output plug-in was added, but the preprocessors will not be used. From the Snort directory, switch to the rules directory and run the following commands:

cp \* /etc/snort. cd ../etc/snort cp snort.conf /etc/snort

Note: The snort.conf file is where the rules would be modified if needed.<sup>10</sup>

# *Bringing The Bait and Switch Router Up*

To run Bait and Switch, first, load switchcore with the following command:

<sup>&</sup>lt;sup>10</sup> Caswell, Brian, *et al*, "Snort User's Manual current, The Snort Project", 2003, http://www.snort.org/docs/snort\_manual/

/opt/bns/switching/switchcore.

Next, start Snort with this command:

/usr/local/snort –c /etc/snort/snort.conf

# **The Honeypot**

fferent types of honeypots were discussed. A High-Interaction for this project. Nothing special was done here; the bas wer install was implemented on the honeypot machine and nwb. Also, an administrative password was not u Earlier different types of honeypots were discussed. A High-Interactive honeypot was chosen for this project. Nothing special was done here; the basic Windows 2000 Server install was implemented on the honeypot machine and nothing was locked down. Also, an administrative password was not used for this piece. A basic IIS web site was placed on both the honeypot and production servers to draw additional attention. Also some interesting bogus data was copied to the server to make it look authentic.

Note: Do not put a sniffer or tracking tools directly on the honeypot. Hackers are known to retaliate when they discover that they are being watched.

# **Securing the Production Network**

operating system and other Microsoft related software that may be already On the production network, the data was backed up on a regular basis. Microsoft Baseline Analyzer (MBSA) was also used to provide an audit of what vulnerabilities existed. MBSA points out vulnerabilities of both the Microsoft installed on the machine. MBSA can be installed by the following link. Click on download and then save.

http://www.microsoft.com/downloads/details.aspx?FamilyID=8b7a580d-0c91- 45b7-91ba-fc47f7c3d6ad&DisplayLang=en

Double click on the downloaded file, MBASetup\_50\_590\_043.exe. This will extract the program to install automatically under: c:\program files\Microsoft Baseline Security Analyzer. Navigate to this folder and launch the executable called mbsa.exe and follow the prompts of the program. Choose the 'pick a computer to scan' option, and go with the default options. This will check to see if vulnerabilities exist for the Windows operation system, weak passwords, IIS, and SQL. It will also notify on which security patches need to be implemented. After the scan completes, a list is provided with the results and how to correct each problem. Unfortunately, MBSA will not automatically repair the vulnerabilities, so you will have to correct them manually. It does, however, provide links that have more information on what was scanned, details of the

results, and provides information on how to correct the vulnerability, and where to find the latest patches.  $11$ 

# **Monitoring Traffic**

The best practice for tracking activity would be to cross-reference the logs. First, the firewall logs were checked to see what activity was captured coming into the honeypot, or trying to get from the honeypot out to the internet. These logs can be found under /var/log/messages. A script called logwatcher2.pl was downloaded from the download link off of the Firewall Builder site. Once it is downloaded, change the permissions.

chmod 777 ./logwatcher2.pl.

There are a couple of options I recommend to be changed using the vi editor. These would be not to resolve DNS or resolve the port number. It will be easier to correlate to the Snort logs later because they, themselves, do not resolve DNS or the port numbers. Next, run this command from the opt directory to import the log to a text document.<sup>12</sup>

./logwatcher2.pl > ./fwlog

under *Natilogimessages.* A script called logwatcher2.pl we<br>ded from the download link off of the Firewall Builder site. C<br>ded change the permissions.<br>mod 777 ./logwatcher2.pl.<br>a a couple of options I recommend to be chang where it is not able to dump these files into an alert file. Later releases of Bait The Snort plug-in for the Bait and Switch Router was also used to monitor the logs. These files can be found under the var/log/snort directory. There is, however, a problem with Snort when it is used as a plug-in for Bait and Switch and Switch hope to address this issue. $^{13}$  So for now, you must parse through the alert directories manually.

Since we know Bait and Switch redirects traffic through the use of Snort rules, the Snort logs were used to pull the Snort alerts and were cross-referenced them against the firewall logs and from the IIS logs found on the honeypot to prove that it successfully worked. In the next section, I would like to demonstrate this and provide some basic research for each of the examples.

<sup>&</sup>lt;sup>11</sup> Microsoft Baseline Security Analyzer, v 1.2, January 19, 2004, http://www.microsoft.com/downloads/details.aspx?FamilyID=8b7a580d-0c91-45b7-91bafc47f7c3d6ad&DisplayLang=en

 $\frac{12}{12}$  logwatcher2.pl, http://www.fwbuilder.org/archives/cat\_downloads.html

<sup>13</sup> Forums, http://baitnswitch.sourceforge.net/

# **Example 1**

# **Snort Rule**

```
alert tcp $EXTERNAL_NET any -> $HTTP_SERVERS $HTTP_PORTS (msg:"WEB-IIS view
source via translate header"; flow:to_server,established; content: "Translate|3a| F"; nocase;
reference:arachnids,305; reference:bugtraq,1578; classtype:web-application-activity; sid:1042 ;
rev:6;)
```
# **Details**

This alert is generated by intelligence gathering techniques where a packet can be crafted to allow the script source code to be returned to the hacker<sup>14</sup>.

This IP address was looked up on www.samspade.org and found that it originated from an ISP in Rome, Italy.

# **False Positives**

It is possible that this alert could generate a false positive through access to an application like WebDAV, however, a web publisher is not being used so this is not a false positive in this case $^{15}$ .

# **Correlating Data**

 $\mathcal{L} = \mathcal{L} \mathcal{L} = \mathcal{L} \mathcal{L} \mathcal{L}$ Snort Alert:

```
is generated by intelligence gathering techniques where a<br>dotable allow the script source code to be returned to the hacked<br>ddress was looked up on <u>www.samspade.org</u> and found that<br>form an ISP in Rome, Italy.<br>sitives<br>tive
[**] WEB-IIS view source via translate header [**]
07/15-01:07:54.152883 82.49.199.217:3758 -> 24.225.84.229:80
TCP TTL:108 TOS:0x0 ID:4892 IpLen:20 DgmLen:189 DF
***AP*** Seq: 0xB5C51FDC Ack: 0x4894A32E Win: 0x4470 TcpLen: 20
=+=+=+=+=+=+=+=+=+=+=+=+=+=+=+=+=+=+=+=+=+=+=+=+=+=+=+=+=+=+=+=
```
[\*\*] WEB-IIS view source via translate header [\*\*] 07/15-01:09:43.838807 82.49.199.217:4803 -> 24.225.84.229:80 TCP TTL:108 TOS:0x0 ID:17262 IpLen:20 DgmLen:189 DF \*\*\*AP\*\*\* Seq: 0xC19242C5 Ack: 0x82206F79 Win: 0x4470 TcpLen: 20 =+=+=+=+=+=+=+=+=+=+=+=+=+=+=+=+=+=+=+=+=+=+=+=+=+=+=+=+=+=+=+=

Firewall Log:

82.49.199.217 -> 192.168.1.10 Source Port: 3758 Dest Port: 80

<sup>&</sup>lt;sup>14</sup> Caswell, Brian, *et al*, "WEB-IIS view source via translate header", July 21, 2004, URL: www.snort.org/snort-db/sid.html?id=1042

<sup>&</sup>lt;sup>15</sup> Caswell, WEB-IIS view source

Jul 15 01:07:53 RULE 1 ACCEPT eth0 TCP 82.49.199.217:3758 192.168.1.10:80

-- -- 82.49.199.217 -> 192.168.1.10 Source Port: 4803 Dest Port: 80 Jul 15 01:09:43 RULE 1 ACCEPT eth0 TCP 82.49.199.217:4803 192.168.1.10:80

# IIS Log

2004-07-15 05:17:06 82.49.199.217 - 192.168.1.10 80 OPTIONS / - 200 Microsoft-WebDAV-MiniRedir/5.1.2600

# **Example 2**

#### **Snort Rules**

alert tcp \$EXTERNAL\_NET any -> \$HTTP\_SERVERS \$HTTP\_PORTS (msg:"WEB-IIS cmd.exe access"; flow:to\_server,established; content:"cmd.exe"; nocase; classtype:web-application-attack; sid:1002; rev:5;)

alert tcp \$EXTERNAL\_NET any -> \$HTTP\_SERVERS \$HTTP\_PORTS (msg:"WEB-IIS unicode directory traversal attempt"; flow:to\_server,established; content:"/..%c0%af../"; nocase; classtype:web-application-attack; reference:cve,CVE-2000-0884; sid:981; rev:6;)

#### $\mathcal{L} = \mathcal{L} \mathcal{L}$ **Details**

These rules were generated from the same IP address and time line.

#### WEB-IIS cmd.exe access:

**EXTERNAL\_NET any -> \$HTTP\_SERVERS \$HTTP\_PORTS** (nsg:"WE<br> **COSECT AUTER INSTITUTE 2004, AUTH**<br> **EXTERNAL\_NET any -> \$HTTP\_SERVERS \$HTTP\_PORTS** (msg:"WE<br>
wev.5.)<br>
WE were server, established, content:"cmd.exe", nocase, clas In this scenario, an attacker may be trying to gain information about IIS prior to an attack or to gain administrative access in an attempt to deface the web site, get information about the users of this system, or to gain sensitive customer information<sup>16</sup>.

#### WEB-IIS unicode directory traversal attempt:

This alert is generated when an attacker tries to access the web directory. If they are successful, this could also allow them to gain access to other directories where commands can be executed possibly to launch attacks $17$ .

This IP address was looked up on www.samspade.org and this address originated from a user of Comcast Cable Company in Cherry Hill, NJ.

<sup>&</sup>lt;sup>16</sup> Caswell, Brian, *et al*, "WEB-IIS cmd.exe access", URL: http://www.snort.org/snort-db/sid.html?id=1002 <sup>17</sup> Caswell, Brian, *et al*, "WEB-IIS unicode directory traversal attempt", July 21, 2004, URL: http://www.snort.org/snort-db/sid.html?sid=981

# **False Positives**

WEB-IIS cmd.exe access: No known false positives

WEB-IIS Unicode directory traversal attempt:

Snort's web site describes that false positives can be generated by visiting a particular web site<sup>18</sup>. However, this is not the case, because the administrator did not access the particular web site, and there are no users involved with this project.

# **Correlating Data**

Snort Alert:

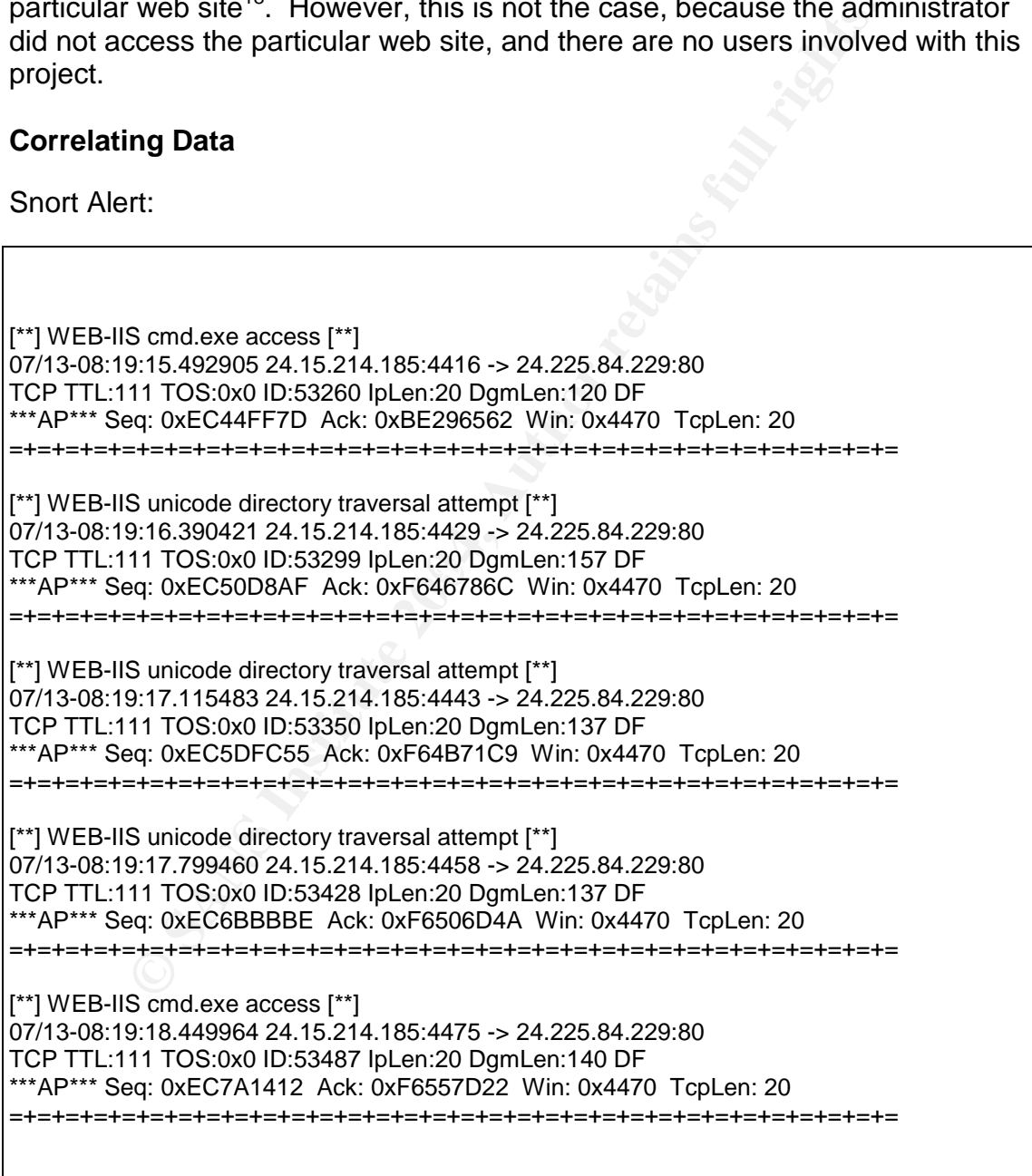

<sup>18</sup> Caswell, WEB-IIS cmd.exe

#### Firewall Logs:

```
185 -> 192.168.1.10<br>
C: 4412<br>
80<br>
9:15 RULE 1 ACCEPT eth0 TCP 24.15.214.185:4412 192.168.1.10:80<br>
185 -> 192.168.1.10<br>
80<br>
9:15 RULE 1 ACCEPT eth0 TCP 24.15.214.185:4416 192.168.1.10:80<br>
185 -> 192.168.1.10<br>
185 -> 192.1
\mathcal{L} = \mathcal{L} = \mathcal24.15.214.185 -> 192.168.1.10
Source Port: 4410
 Dest Port: 80
Jul 13 08:19:14 RULE 1 ACCEPT eth0 TCP 24.15.214.185:4410 192.168.1.10:80
- --
24.15.214.185 -> 192.168.1.10
Source Port: 4412
 Dest Port: 80
Jul 13 08:19:15 RULE 1 ACCEPT eth0 TCP 24.15.214.185:4412 192.168.1.10:80
-- --
24.15.214.185 -> 192.168.1.10
Source Port: 4416
 Dest Port: 80
Jul 13 08:19:15 RULE 1 ACCEPT eth0 TCP 24.15.214.185:4416 192.168.1.10:80
-- --
24.15.214.185 -> 192.168.1.10
Source Port: 4418
 Dest Port: 80
Jul 13 08:19:15 RULE 1 ACCEPT eth0 TCP 24.15.214.185:4418 192.168.1.10:80
-- --
24.15.214.185 -> 192.168.1.10
Source Port: 4425
 Dest Port: 80
Jul 13 08:19:16 RULE 1 ACCEPT eth0 TCP 24.15.214.185:4425 192.168.1.10:80
```
IIS Log:

2004-07-13 15:29:25 24.15.214.185 - 192.168.1.10 80 GET /d/winnt/system32/cmd.exe /c+dir 404 - 2004-07-13 15:29:25 24.15.214.185 - 192.168.1.10 80 GET /scripts/..%5c../winnt/system32/cmd.exe /c+dir 404 - 2004-07-13 15:29:25 24.15.214.185 - 192.168.1.10 80 GET /\_vti\_bin/..%5c../..%5c../..%5c../winnt/system32/cmd.exe /c+dir 404 - 2004-07-13 15:29:25 24.15.214.185 - 192.168.1.10 80 GET /\_mem\_bin/..%5c../..%5c../..%5c../winnt/system32/cmd.exe /c+dir 404 - 2004-07-13 15:29:25 24.15.214.185 - 192.168.1.10 80 GET /msadc/..%5c../..%5c../..%5c/..Á ../..Á ../..Á ../winnt/system32/cmd.exe /c+dir 404 - 2004-07-13 15:29:26 24.15.214.185 - 192.168.1.10 80 GET /scripts/..Á ../winnt/system32/cmd.exe /c+dir 404 - 2004-07-13 15:29:26 24.15.214.185 - 192.168.1.10 80 GET /scripts/winnt/system32/cmd.exe /c+dir 404 -

2004-07-13 15:29:26 24.15.214.185 - 192.168.1.10 80 GET /scripts/../../winnt/system32/cmd.exe /c+dir 404 - 2004-07-13 15:29:26 24.15.214.185 - 192.168.1.10 80 GET /scripts/..\../winnt/system32/cmd.exe /c+dir 404 - 2004-07-13 15:29:26 24.15.214.185 - 192.168.1.10 80 GET /scripts/..%5c../winnt/system32/cmd.exe /c+dir 404 - 2004-07-13 15:29:27 24.15.214.185 - 192.168.1.10 80 GET /scripts/..%5c../winnt/system32/cmd.exe /c+dir 404 - 2004-07-13 15:29:27 24.15.214.185 - 192.168.1.10 80 GET /scripts/..%5c../winnt/system32/cmd.exe /c+dir 404 – 2004-07-13 15:29:27 24.15.214.185 - 192.168.1.10 80 GET /scripts/..%2f../winnt/system32/cmd.exe /c+dir 404 -

# **Example 3**

# **Snort Rule**

alert tcp \$EXTERNAL\_NET any -> \$HOME\_NET 1080 (msg:"SCAN SOCKS Proxy attempt"; flags:S,12; reference:url,help.undernet.org/proxyscan/; classtype:attempted-recon; sid:615; rev:4;)

alert tcp \$EXTERNAL\_NET any -> \$HOME\_NET 3128 (msg:"SCAN Squid Proxy attempt"; flags:S,12; classtype:attempted-recon; sid:618; rev:4;)

# **Details**

These rates from generated neith the same in didirect and three name. These rules were generated from the same IP address and time frame.

#### SCAN SOCKS Proxy attempt:

15:29:27 24.15.214.185 - 192.168.1.10 80 GET<br>
2f../winnt/system32/cmd.exe /c+dir 404 -<br> **COMPTER AUTE 2004, AUTE AUTE 2004, AUTE 2004, AUTE 2004, AUTE 2004, AUTE 2004, AUTE 2004, AUTE 2004, AUTE 2004, AUTE 2004, AUTE 2004,** This is an information-gathering attempt to see if the SOCKS proxy server is installed on this server. If port 1080 is found open, an attempt can be made to start communication locally and possibly to gain access to the network. Proxies are often used to start attacks to other hosts<sup>19</sup>.

#### SCAN Squid Proxy attempt:

This is also an information-gathering attempt to see if Scan Squid Proxy is running on this server. Usually scans of this nature are attempted to see what is present on the host prior to an attack and to check which ports are being monitored by the firewall<sup>20</sup>.

A lookup of this address on www.samspade.org indicated that the address originated from Comcast Cable Communications in Mt. Laurel, NJ.

# **False Positives**

 $19$  Gomez, Gene R., "SCAN SOCKS Proxy attempt", July 21, 2004, URL: http://www.snort.org/snortdb/sid.html?sid=615

<sup>&</sup>lt;sup>20</sup> Caswell, Brian, *et al*, SCAN Squid Proxy attempt, July 21, 2004, URL: http://www.snort.org/snortdb/sid.html?sid=618

SCAN SOCKS Proxy attempt:

There are some known false positives. Non-proxy applications can also use port 1080, which will cause the alert to trigger $^{21}$ .

SCAN Squid Proxy attempt:

False positives can be generated when a scanner is being used during a vulnerability assessment in a security audit<sup>22</sup>. Not likely the case here!

#### **Correlating Data**

Snort Alert:

[\*\*] SCAN SOCKS Proxy attempt [\*\*] 07/14-02:54:26.869978 :22002 -> 24.225.84.229:1080 TCP TTL:113 TOS:0x0 ID:15214 IpLen:20 DgmLen:40 \*\*\*\*\*\*S\* Seq: 0x323F Ack: 0x5792 Win: 0x7860 TcpLen: 20

=+=+=+=+=+=+=+=+=+=+=+=+=+=+=+=+=+=+=+=+=+=+=+=+=+=+=+=+=+=+=+=

[\*\*] SCAN Squid Proxy attempt [\*\*] 07/14-02:54:27.087029 68.62.127.9:22002 -> 24.225.84.229:3128 TCP TTL:118 TOS:0x0 ID:1649 IpLen:20 DgmLen:40 \*\*\*\*\*\*S\* Seq: 0x1BA9 Ack: 0x4F5E Win: 0x2A9D TcpLen: 20

=+=+=+=+=+=+=+=+=+=+=+=+=+=+=+=+=+=+=+=+=+=+=+=+=+=+=+=+=+=+=+=

Firewall Log.  $\mathbb{S}^3$ Firewall Log:

**CONS Froxy attempt [\*1]**<br> **ECO 869978** : 22002 - 24.225.84.229:1080<br>
4:26.869978 : 22002 - 24.225.84.229:1080<br>
(q: 0x323F Ack: 0x5792 Win: 0x7860 TcpLen: 20<br> **ECO 84.22.00729 86.82.127.9:22002 -> 24.225.84.229:3128**<br> **ECO** 68.62.127.9 -> 192.168.1.10 Source Port: 22002 Dest Port: 1080 Jul 14 02:54:26 RULE 1 ACCEPT eth0 TCP 68.62.127.9:22002 192.168.1.10:1080 -- -- 68.62.127.9 -> 192.168.1.10 Source Port: 22002 Dest Port: 3128 Jul 14 02:54:27 RULE 1 ACCEPT eth0 TCP 68.62.127.9:22002 192.168.1.10:3128

<sup>&</sup>lt;sup>21</sup> Gomez, SCAN SOCKS

<sup>&</sup>lt;sup>22</sup> Caswell, Scan Squid

# **Example 4**

# **Snort Rule**

```
alert udp $EXTERNAL_NET any -> $HOME_NET 1434 (msg:"MS-SQL Worm propagation
attempt"; content:"|04|"; depth:1; content:"|81 F1 03 01 04 9B 81 F1 01|"; content:"sock";
content:"send"; reference:bugtraq,5310; classtype:misc-attack; reference:bugtraq,5311;
reference:url,vil.nai.com/vil/content/v_99992.htm; sid:2003; rev:2;)
```
# **Details**

The Slammer worm is making an attempt to infect a SQL Server by sending a buffer overflow to the MS SQL Server 2000 Resolution Service<sup>23</sup>.

www.samspade.org reported that this IP address originated from GT Telecom Group in Vancouver, BC.

# **False Positives**

There are no known false positives.

# **Correlating Data**

Snort Alert:

```
© SANS Institute 2004, Author retains full rights.
[**] MS-SQL Worm propagation attempt [**]
07/15-21:59:12.711969 216.183.13.189:4276 -> 24.225.84.229:1434
UDP TTL:110 TOS:0x0 ID:56960 IpLen:20 DgmLen:404
Len: 376
04 01 01 01 01 01 01 01 01 01 01 01 01 01 01 01 ................
01 01 01 01 01 01 01 01 01 01 01 01 01 01 01 01 ................
01 01 01 01 01 01 01 01 01 01 01 01 01 01 01 01 ................
01 01 01 01 01 01 01 01 01 01 01 01 01 01 01 01 ................
01 01 01 01 01 01 01 01 01 01 01 01 01 01 01 01 ................
01 01 01 01 01 01 01 01 01 01 01 01 01 01 01 01 ................
01 DC C9 B0 42 EB 0E 01 01 01 01 01 01 01 70 AE ....B..........p.
42 01 70 AE 42 90 90 90 90 90 90 90 90 68 DC C9 B.p.B........h..
B0 42 B8 01 01 01 01 31 C9 B1 18 50 E2 FD 35 01 .B.....1...P..5.
01 01 05 50 89 E5 51 68 2E 64 6C 6C 68 65 6C 33 ...P..Qh.dllhel3
32 68 6B 65 72 6E 51 68 6F 75 6E 74 68 69 63 6B 2hkernQhounthick
43 68 47 65 74 54 66 B9 6C 6C 51 68 33 32 2E 64 ChGetTf.llQh32.d
68 77 73 32 5F 66 B9 65 74 51 68 73 6F 63 6B 66 hws2_f.etQhsockf
B9 74 6F 51 68 73 65 6E 64 BE 18 10 AE 42 8D 45 .toQhsend....B.E
D4 50 FF 16 50 8D 45 E0 50 8D 45 F0 50 FF 16 50 .P..P.E.P.E.P..P
BE 10 10 AE 42 8B 1E 8B 03 3D 55 8B EC 51 74 05 ....B....=U..Qt.
BE 1C 10 AE 42 FF 16 FF D0 31 C9 51 51 50 81 F1 ....B....1.QQP..
03 01 04 9B 81 F1 01 01 01 01 51 8D 45 CC 50 8B ..........Q.E.P.
```
<sup>&</sup>lt;sup>23</sup> Caswell, Brian, *et al*, "MS-SQL Worm propagation attempt", July 21, 2004, URL: http://www.snort.org/snort-db/sid.html?sid=2003

45 C0 50 FF 16 6A 11 6A 02 6A 02 FF D0 50 8D 45 E.P..j.j.j...P.E C4 50 8B 45 C0 50 FF 16 89 C6 09 DB 81 F3 3C 61 .P.E.P........<a D9 FF 8B 45 B4 8D 0C 40 8D 14 88 C1 E2 04 01 C2 ...E...@........ C1 E2 08 29 C2 8D 04 90 01 D8 89 45 B4 6A 10 8D ...).......E.j.. 45 B0 50 31 C9 51 66 81 F1 78 01 51 8D 45 03 50 E.P1.Qf..x.Q.E.P 8B 45 AC 50 FF D6 EB CA .E.P....

Firewall Log:

```
216.183.13.189 -> 192.168.1.10
Source Port: 4276
Dest Port: 1434
Jul 15 21:59:12 RULE 1 ACCEPT eth0 UDP 216.183.13.189:4276 192.168.1.10:1434
```
# **Example 5**

# **Snort Rule**

alert tcp \$EXTERNAL\_NET any -> \$HTTP\_SERVERS \$HTTP\_PORTS (msg:"WEB-MISC WebDAV search access"; flow:to\_server,established; content: "SEARCH "; depth: 8; nocase;reference:arachnids,474; classtype:web-application-activity; sid:1070; rev:6;)

# **Details**

1.189 -> 192.168.1.10<br>
1.14276<br>
9.12 RULE 1 ACCEPT eth0 UDP 216.183.13.189:4276 192.168.1.10:1<br>
1.1434<br>
9.12 RULE 1 ACCEPT eth0 UDP 216.183.13.189:4276 192.168.1.10:1<br> **S**<br> **DRENTIFY** and Coses", flowto\_server, established directories on the web server. It can also be a probe to gain information for a WebDAV is a web-publishing tool that is included with IIS. A rule is generated when a remote user does a search for WebDAV in an attempt to obtain a list of more serious attack<sup>24</sup>.

IP address originated from Rogers Cable, Inc. in Toronto, ON.

# **False Positives**

There are no known positives for this alert.

# **Correlating Data**

Snort Alert:

```
[**] WEB-MISC WebDAV search access [**]
07/14-12:12:01.781855 24.43.55.176:4102 -> 24.225.84.229:80
TCP TTL:104 TOS:0x0 ID:45532 IpLen:20 DgmLen:1500 DF
***A**** Seq: 0xE300D391 Ack: 0x93D07917 Win: 0x4470 TcpLen: 20
53 45 41 52 43 48 20 2F 90 02 B1 02 B1 02 B1 02 SEARCH /........
B1 02 B1 02 B1 02 B1 02 B1 02 B1 02 B1 02 B1 02 B1 02 ................
B1 02 B1 02 B1 02 B1 02 B1 02 B1 02 B1 02 B1 02 B1 02 ................
```
<sup>&</sup>lt;sup>24</sup> Unknown author, "WEB-MISC WebDAV search access", July 21, 2004, URL: http://www.snort.org/snort-db/sid.html?sid=1070

```
B1 02 B1 02 B1 02 B1 02 B1 02 B1 02 B1 02 B1 02 B1 02 .................
B1 02 B1 02 B1 02 B1 02 B1 02 B1 02 B1 02 B1 02 B1 02 ................
B<sub>1</sub> 02 B<sub>1</sub> 02
```
Firewall Log:

24.43.55.176 -> 192.168.1.10 Source Port: 4079 Dest Port: 2745 Jul 14 12:12:00 RULE 1 ACCEPT eth0 TCP 24.43.55.176:4079 192.168.1.10:2745

#### **Lessons Learned**

Although Windows is known as a user-friendly operating system, it is not as flexible as Linux because its structure is not an open source format, therefore, there are not as many tools available to provide analysis of attacks.

2745<br>
2745<br>
2008 RULE 1 ACCEPT eth0 TCP 24.43.55.176:4079 192.168.1.10:274:<br> **Learned**<br>
Windows is known as a user-friendly operating system, it is<br>
binux because its structure is not an open source format,<br>
not as many to There is, however, an abundance of freeware tools available for the Linux operating system, and scripts have been written to do just about anything. However, support, or lack there of, was very frustrating. In the quest to find out how to perform certain actions, there was little or no information available. In numerous forums, questions were posted from other new users, such as myself, that went unanswered. But if you can get over the newbie hurdle, there is a lot of gratification in what you set out to achieve.

#### **Conclusion**

A honeypot has proven to be an invaluable tool because an administrator can track and learn from black-hats first hand without the attacker ever being aware that they are being watched. As we discussed, there are many different types of honeypots, including High-Interaction and Low-Interaction honeypots. The Bait and Switch router method is just one of many possibilities of the High-Interactive type.

This practical covered how to set up a Bait and Switch router on a Red Hat Linux server that directed unauthorized traffic to the Windows 2000 honeypot server while legitimate traffic continued to flow to the private network. Some of the captured data was analyzed during the exercise to demonstrate that the Bait and Switch method worked. A brief explanation the exploits were included in addition to the analysis of the data.

#### **References**

#### **Books**

Barrett, Daniel J., Linux Pocket Guide, Sebastopol, CA, O'Reilly Media, Inc., February 2004

Honeynet Project, The, Know Your Enemy, Learning About Security Threats, Second Edition, Boston, MA, Addison Wesely, May 1, 2004

Taylor, Dave, James C. Armstrong, Jr, Teach Yourself Unix in 24 Hours, Indianapolis, IN, Sams Publishing, 1997

#### **Web Sites**

Caswell, Brian, *et al*, "MS-SQL Worm propagation attempt", July 21, 2004, URL: http://www.snort.org/snort-db/sid.html?sid=2003, (Last accessed July 21, 2004)

Caswell, Brian, et al, "SCAN Squid Proxy attempt", July 21, 2004, URL: http://www.snort.org/snort-db/sid.html?sid=618, (Last accessed July 21, 2004)

Caswell, Brian, *et al*, "Snort User's Manual current, The Snort Project", 2003, URL: http://www.snort.org/docs/snort\_manual/, (Last accessed May 2, 2004)

Caswell, Brian, *et al*, "WEB-IIS cmd.exe access", July 21, 2004, URL: http://www.snort.org/snort-db/sid.html?id=1002, (Last accessed July 21, 2004)

**Example Project, The, Know Your Enemy, Learning About Security and Edition**, Boston, MA, Addison Wesely, May 1, 2004<br>
ylor, Dave, James C. Armstrong, Jr, <u>Teach Yourself Unix in 24 Hinapolis</u>, IN, Sams Publishing, 1997<br> Caswell, Brian, *et al*, "WEB-IIS unicode directory traversal attempt", July 21, 2004. URL: http://www.snort.org/snort-db/sid.html?sid=981, (Last accessed July 21, 2004)

Caswell, Brian, *et al*, "WEB-IIS view source via translate header", July 21, 2004, URL: www.snort.org/snort-db/sid.html?id=1042, (Last accessed July 21, 2004)

Gomez, Gene R., "SCAN SOCKS Proxy attempt", July 21, 2004, URL: http://www.snort.org/snort-db/sid.html?sid=615, (Last accessed July 21, 2004)

Spitzner, Lance, "Honeypots, Definitions and Value of Honeypots", May 29, 2003, URL: http://www.tracking-hackers.com/papers/honeypots.html, (Last accessed April 25, 2004)

Unknown author, "Firewall Builder's User's Guide", November 04, 2003, URL: http://www.fwbuilder.org/UsersGuide.pdf (Last accessed, July 17, 2004)

Unknown author, "WEB-MISC WebDAV search access", July 21, 2004, URL: http://www.snort.org/snort-db/sid.html?sid=1070, (Last accessed July 21, 2004)

Witsitt, Jack, The Bait and Switch Honeypot, July 14, 2003, URL: http://baitnswitch.sourceforge.net/, (Last accessed May 25, 2004)

Witsitt, Jack, "Configuring a Bait and Switch Honeypot Router", 56:4E, Version 1-b, URL:

https://sourceforge.net/docman/display\_doc.php?docid=15441&group\_id=64718, (May 28, 2004)

# **Tool Downloads**

Bait and Switch, v. 2.0, September, 27, 2003, https://sourceforge.net/project/showfiles.php?group\_id=64718

Bastille, v. 2.1, http://www.bastille-linux.org

Firewall Builder, v. 2.0, http://www.fwbuilder.org/

logwatcher2.pl, http://www.fwbuilder.org/archives/cat\_downloads.html

**b**, Ort.<br>
2. (b) Continent (b) Continent (b) Continently and System (ps://sourceforge.net/docman/display\_doc.php?docid=15441&groughts.<br>
2004)<br>
2004, ps://sourceforge.net/project/showfiles.php?group\_id=64718<br>
<u>stille</u>, v. 45b7-91ba-fc47f7c3d6ad&DisplayLang=en Microsoft Baseline Security Analyzer, v 1.2, January 19, 2004, http://www.microsoft.com/downloads/details.aspx?FamilyID=8b7a580d-0c91-

Snort, v. 2.0.2, September17, 2003, http://www.snort.org/dl/old/

Up2Date, http://rhn.redhat.com/help/latest-up2date.pxt

Ximian, v. 2.0, http://www.novell.com/products/desktop/download.html